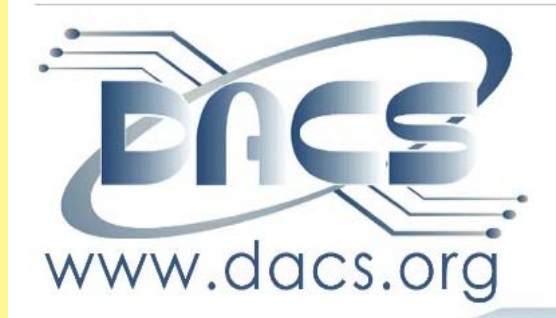

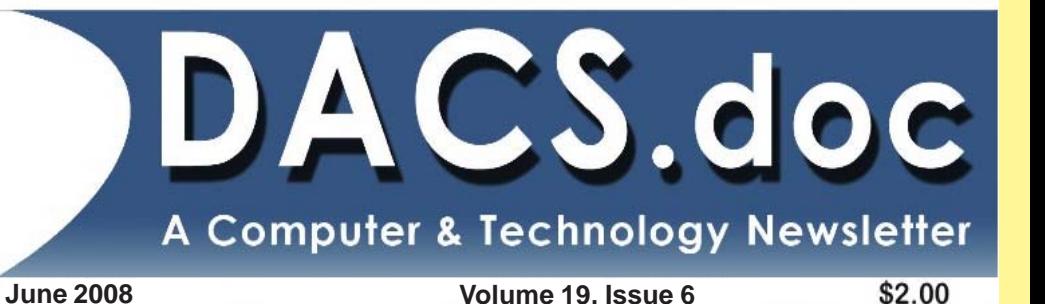

NEXT MEETING, JUNE 2: DACS PHOTO WIZARD KEN GRAFF ON THE ART OF SHARING YOUR DIGITAL Media

# INSIDE:

**SHARING YOUR** DIGITAL MEDIA DACS RESCUES THE FILM **FESTIVAL ENERGY FUTURES RECYCLING EWASTE** BATTERY POWER - A PRIMER BEWARE OF IFRAME ATTACKS PLUS, COMMENTARY AND ANSWERS TO YOUR computing questions computing questions

## **President's File**

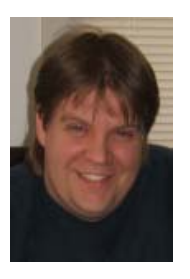

oday is the dead line for the June article submissions, and I find myself without much to write about. Work has kept me extremely busy with some new initiatives that have required attending training. The

kids have various activities they need to get to. Factor in the other home and family time and activities that need to be done; there has been little time for extracurricular things.

For the past year, I had structured my time to give as much as I could to DACS as long as DACS was willing to make appropriate use of it. I'm finding out that for this year that time is being greatly dictated by outside factors. As a result, choices have to be made with my time, and that in turn affects DACS.

DACS should continue to have a "Windows SIG." It makes sense to have it since it rounds out the "Linux" and "Mac" SIGs. There should be a SIG that is "all things Windows" to help users get the most out of that OS and applications for it. Unfortunately, June 19, 2008, will be the last "Windows SIG" for which I can be the 'leader'. I'm willing to 'colead' or help out but I cannot 'lead' it

## IN THIS ISSUE

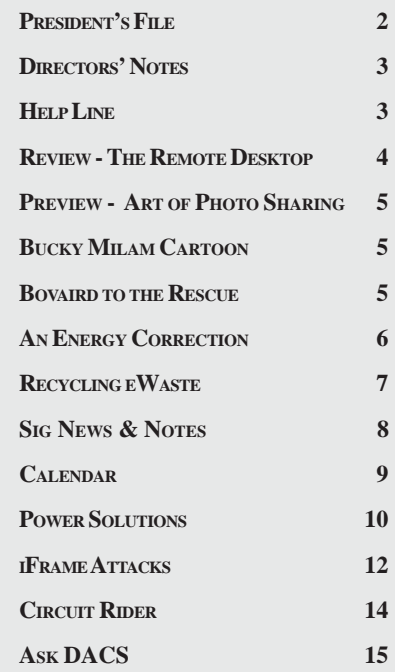

after June 19. Of course, I still plan to attend it.

Both the Virtual Computing and Tech Projects SIG will continue as is for now, but even they have been victims of my radical schedule changes due to personal and vocational time constraints. With summer around the corner I want to get into some 'build-it' type projects.

Well, today has been much longer than it needed to be and there are a few things I need to button up. Until next time…

> —Rob Limbaugh *relimbaugh@dacs.org*

## **Directors' Notes**

regular meeting of your Board of Directors was held at the DACS Resource Center on Monday, May 12, 2008, at 7:00 p.m. Present were Howard Berger, Charles Bovaird, Richard Corzo, John Gallichotte, John Lansdale, Patrick Libert, Rob Limbaugh, Anna van Ommeren, Jeff Setaro. President Rob Limbaugh presided and Secretary Anna van Ommeren kept the record. Minutes of the last meeting held April 14, 2008, were presented and approved.

Treasurer Charles Bovaird reported current cash assets of \$7,573.15, consisting of total bank and postal accounts in the amount of \$7,564.15 plus postage on hand of \$9.04. Subtracting a liability of prepaid dues in the amount of \$1,493.00 left a net equity of \$6,080.19. He also reported that the current membership is at 257 - 151 of which receive the mailed Dacs.doc newsletter.

Charles presented several spreadsheets to the Board itemizing DACS's expenses and costs, and demonstrated projected balances against hypothetical numbers of members. The options for potential cost adjustments and discontinuing some expenses were discussed. He also mentioned the newsletter expenses, highlighting variable printing expenses and projected cost. Charlie showed the RapidRepro charges for printing the newsletter and compared the expense for color versus all black & white printing. He also mentioned RapidRepro recently had to increase their printing fees, however they also give DACS a 10% discount. The benefits of the new color cover and the advantage of the improved look was weighed against the increased expense. Patrick suggested the new color cover should be given a trial period of 6 to 12 months.

Rob relayed some changes to the general meeting lineup. The HGTV pre-**DIRECTORS NOTES***, Cont. on page 3*

## Membership Infor mation

*dacs.doc*, ISSN 1084-6573, is published monthly by the Danbury Area Computer Society, 4 Gregory Street, Danbury, CT 06810- 4430. Annual subscription rates: \$45 to regular members, \$30 electronic access (included in dues).

#### Postmaster

Send address changes to Danbury Area Computer Society, Inc., 4 Gregory Street, Danbury, CT 06810-4430.

## Editorial Committee

Managing Editor: Patrick Libert **Production Editor:** Marc Cohen<br>Copy Editor: Patrick Libert Copy Editor:

#### Contributors

John Lansdale Lisa Leifels<br>Flo Ferrara Lim Scheef

Charles Bovaird Richard Corzo Sean Henderson Mike Kaltschnee Jim Scheef Jeff Setaro Richard Ten Dyke

DACS, its officers and directors assume no liability for damages arising out of the publication or non-publication of any article, advertisement, or other item in this newsletter .

 The editors welcome submissions from DACS members. Contact Patrick Libert at 860-567-9586 (*dacseditor@*dacs.org. Advertisers, contact Charles Bovaird at (203) 792-7881 *(aam@mags.net)*

Nonprofit groups may request permission to reprint articles from dacs.doc or *http://dacs.org* by sending e-mail to *reprints@dacs.org*. Reprinted articles shall credit the copyright holder and a copy of the final publication shall be mailed to:

Danbury Area Computer Society, Inc. 4 Gregory Street Danbury CT 06811-4403 Attn. Reprints

Links to articles reprinted on the web can be sent to: reprints@dacs.0rg

#### **Technical Support**

*dacs.doc* is prepared using PageMaker 7.0 and Acrobat 7.0.Software packages used to publish *dacs.doc* include: Microsoft Windows XP, Office 2003, TrueType fonts, Calendar Creator 8.0 for Windows. Internet access provided by *Mags.net*

**Applications & Hardware to enhance** *dacs.doc* **are welcome.**

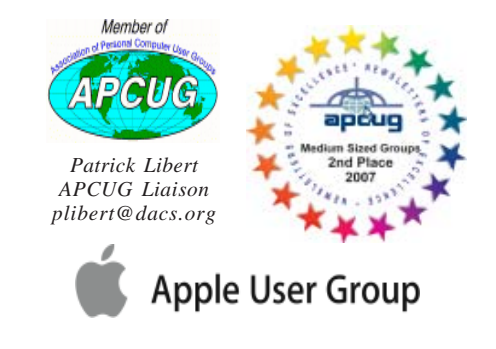

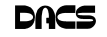

#### **Officers**

#### **PRESIDENT:** Rob Limbaugh (203) 648-9176 *relimbaugh@dacs.org* **VICE PRESIDENTS:** Flo Ferrara, Sean Henderson **SECRETARY:** Annette van Ommeren • **TREASURER:** Charles Bovaird

#### **Directors** *dacsboard@dacs.org*

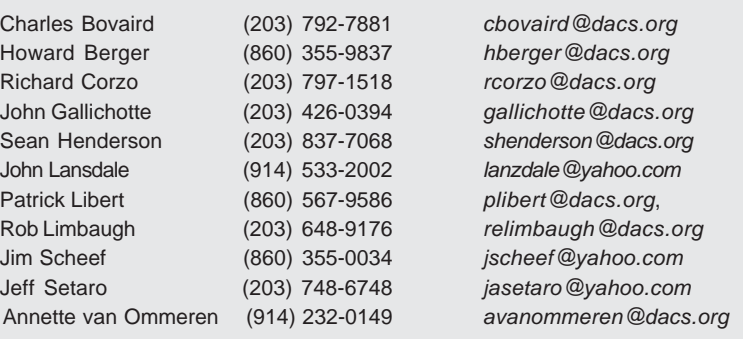

#### **Committees**

**NEWSLETTER:** Patrick Libert: *dacseditor@dacs.org*, (860) 567-9586 **PROGRAM:** Flo Ferrara (VPprograms@dacs.org) **WEB MASTERS**: Richard Corzo (rcorzo*@dacs.org*), (203)797-1518 Annette van Ommeren (*annagraphics@earthlink.net*), (914)232-0149 **MARKETING AND PR:** Sean Henderson (*pr@dacs.org*) **APCUG LIAISON**: Patrick Libert *(plibert@dacs.org)*  **RESOURCE CENTER:** (203) 748-4330 **• WEB SITE:** *http://www.dacs.org*

## HelpLine

*Volunteers have offered to field member questions by phone. Please limit calls to the hours indicated below. Days means 9 a.m. to 5 p.m.; evening means 6 to 9:30 p.m. Please be considerate of the volunteer you are calling. HelpLine is a free service. If you are asked to pay for help or are solicited for sales, please contact the dacs.doc editor; the person requesting payment will be deleted from the listing. Can we add your name to the volunteer listing?*

#### $d = day$  **e** = evening

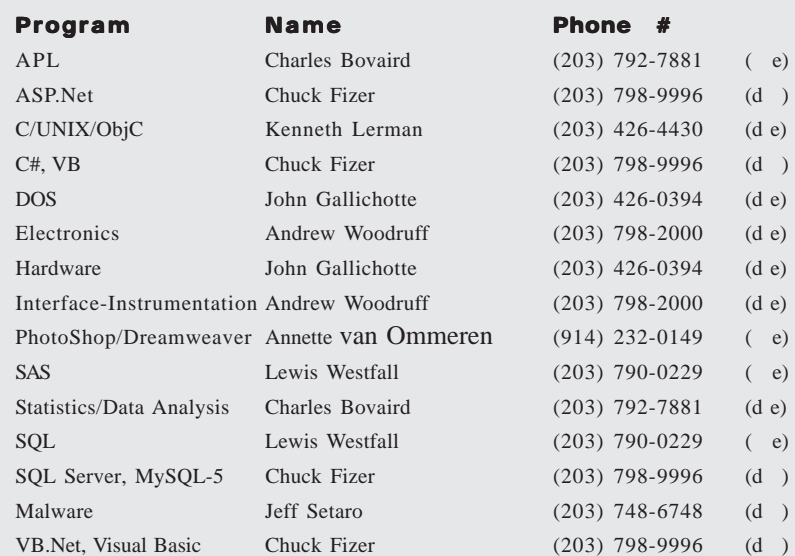

#### **DIRECTORS NOTES,** *Cont. from page 3*

sentation for June has been rescheduled to August and Ken Graff has offered to fill in and will be discussing "Sharing your pictures online" for the June meeting. Speakers for Nov 2008 and Jan-Mar 2009 are still to be decided upon. Rob also mentioned positive comments from speakers who have received the DACS membership gift.

Anna brought up the subject of the DACS feedback form. It was discussed who should have the responsibility of answering the form submissions. Rob suggested it be directed to two people to ensure requests receive a timely reply. Richard agreed his email be added and both Anna and Richard will respond to submissions the same alternating month as updating the DACS web site. One of the form submissions requested information about local recycling. The Board discussed adding a page to the DACS website listing recycling suggestions, helpful resources and links. Rob suggested a separate link on the Home page to highlight the new page.

As appreciation for services provided by Charlie, the CT Film Fest organization has offered to add a link to DACS with our press-release information on their sponsor page. Jim Sheef's variation on the About DACS text was agreed to be the best to submit and Charlie agreed to forward this to the appropriate persons.

Rob mentioned that he and Flo will not be able to attend the August general meeting. He also recommended *Its deductible.com*, a website which provides information about tax deductible credits applicable for individuals who volunteer their time for nonprofit organizations such as DACS.

The subject of door prizes at the general meetings was discussed; members in good standing are eligible and need to be present to win. To encourage more participation and attendance at the meetings, the possibility of awarding a larger prize on a semiannual basis was considered, however, the legalities and tax issues would have to be researched. The possibility of a raffle, with the remaining money being donated to a charity was also brought up. Howard talked about fundraising and contest topics such as photography or digital art, and potentially showcasing the winners on the DACS website.

**DIRECTORS NOTES***, Cont. on page 4* Howard mentioned the ongoing DACS collaboration with the GDNRC Technology Committee, an organization

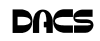

which assists nonprofit agencies with their IT (phone and computer) requirements. They appreciate our participation and suggestions regarding various technical issues non-profits have to deal with. DACS acts as advisors to their organization at this point, and has offered to build them a virtual server and virtual PC to demonstrate the possibilities to new nonprofit organizations. We will offer our consulting ability as advisors and can provide direction. An added benefit is that this working relationship is improving DACS' position in the community.

— Anna van Ommeren

## Be Informed by E-mail

Members who wish to receive DACS email messages who have not received an email notice for the General Meeting should send a request to be put on the DACS email list to: *treasurer @dacs.org*.

Smart advertisers can reach over 250 active computer users and software buyers by taking advantage of the attractive advertising rates  $\int$ in DACS.DOC

## **DIRECTORS NOTES,** *Cont. from page 3* **Meeting Review**

## The Remote Desktop

#### *by Flo Ferrara*

S PROMISED, the May presenta-<br>tion, given by *The Network Sup-*<br>port Company staff Danbury tion, given by *The Network Support Company* staff Danbury

along with a team from *Citrix Systems,* was very impressive. John Pugliese, Vice President of Sales and Marketing for *The Network Support Company* began the evening with a comprehensive outline of services. These include services in the industries of hospitality, finance, municipal, and education, to name a few. John pointed out that TNSC offers a broad range of remote, onsite and value added services to meet most small-to-mediumsize (SMB) business community budgets.

Fred Zering, the Citrix CT/ Upstate NY Field Sales Manager was introduced by John. Fred gave a brief summary of the Citrix Xen™ products. Not only about what they are today but how and why they

evolved the way they have. Presentation Server is now called XenApp™. Fred explained that unlike the traditional method of delivering applications remotely, XenApp™ virtualizes applications by separating where the application is used from where it runs. All components are maintained and secured in the data center. IT consolidates application management centrally, while enabling users the freedom to operate from any location, on any device, over any network. Fred also spoke briefly about XenServer™ and XenDesktop™.

The floor was then given to Tom Kilstrom of Citrix, Inc. Tom spoke about application streaming and how with the Xen™ products IT can centrally manage all Windows-based desktop applications. The Edgesight™ product helps IT pinpoint root-causes of bottlenecks and allows for both proactive and reactive support. Citrix now has a single sign-on password manager and a self-serve reset tool. This allows the user to unlock an account by answering a series of security questions. Those of us who have staffed help desks can surely relate to that. Tom also spoke about Provisioning Server. How it can send down an operating system on

the fly; and how that operating system can be any OS. The choice can be based on a menu or even the time of day.

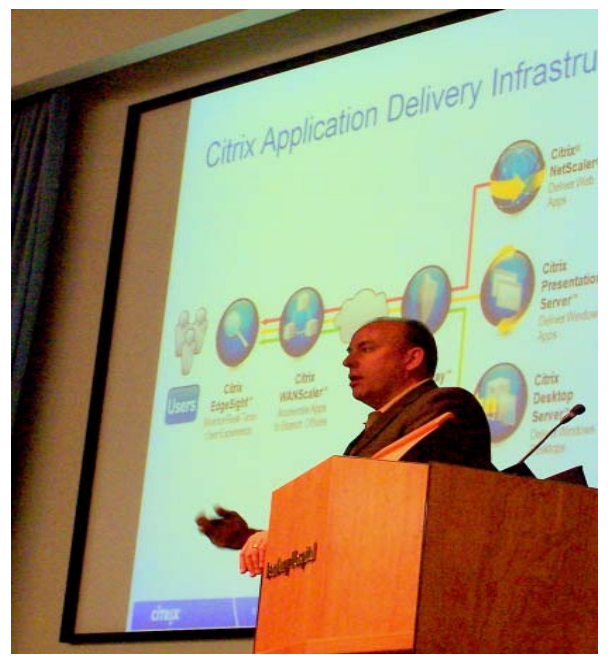

And lastly, Marc Morris of Citrix, Inc. came on stage to discuss XenSource™. Xensource is the leading provider of enterprise-class virtual infrastructure solutions based on the open source Xen™ virtualization engine. XenSource™ is going to give VMware™ a run for its money according to Marc.

Virtualization will not only save organizations time and management efforts, but it is also another way companies can 'go green' by saving energy and reducing their carbon footprint.

So, to sum it up, with the completion of the XenSource™ acquisition, Citrix now adds two new product lines to its portfolio, XenServer**™** for server virtualization and XenDesktop**™** for desktop virtualization. Combined with the company's existing application virtualization products, these two new additions seem to give Citrix one of the industry's most comprehensive end-toend virtualization portfolios.

If you would like to know more about these products, I am sure John Miniello or John Pugliese from The Network Support Company in Danbury would be happy to enlighten you.

- FLO FERRARA, ACTING VP OF PROGRAMS

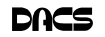

## **Meeting Preview**

## Sharing Your Digital Media

*By Flo Ferrara*

**DERY FORTUNATE to**<br>the United Kender of the Digital Imaging SIG, volunteer to give have Ken Graff, leader of the Digithe June presentation,. Entitled *Digital Wizardry: The Art of Sharing Your Digi-*

*tal Media,* this presentation is most timely—especially for those of us who will take hundreds of photos this summer alone. At events running the gamut from graduations, family reunions, weddings and vacations, cameras will be clicking in high gear. People of all ages " teenagers to grandparents" are getting

in on the digital camera action. But, while more and more pictures are getting taken, fewer are getting shared. In fact, most of the pictures remain on the memory card of the camera; or, if you are like me, on the hard drive of the computer.

Ken will show us how to make use of free software and resources available on the Internet to inspire and instruct. Attendees will learn to make the most of their digital creations. Included will

be how to organize, correct and most importantly share images with family and friends.

The audience will gain knowledge of how to create digital photo albums,

slide shows, scrapbooks, animations, special effects, and more! So round up all the people you know who fit the profile of digital media hoarder neighbors, family and coworkers and join us on Monday evening, June 2. Their family and friends will thank you for it!

DACS meet-

ings are held at the Danbury Hospital auditorium. Activities begin at 6:30 p.m. with registration and casual networking. The meeting starts at 7:00 p.m. with a general question and answer period (Ask DACS), announcements and a short break. The featured evening presentation begins at 8:00.

As a reminder, our General Meetings are free and open to the public so invite anyone you know who would be interested in this topic.

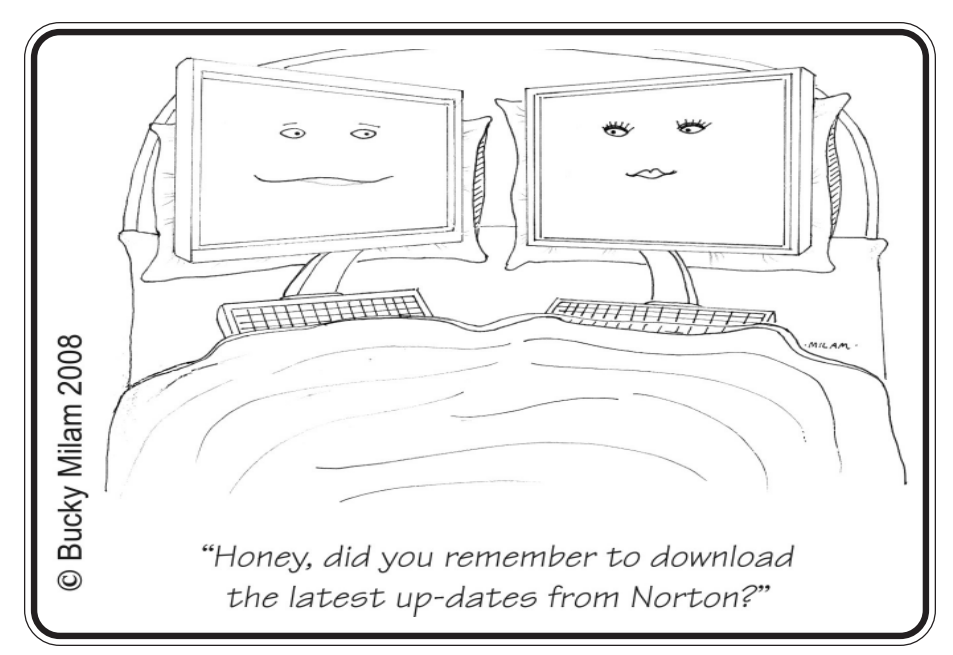

## **REMINDER!**

**Our 2008 General Meeting Schedule is changed for the first half of 2008. Our General Meetings will be held on the FIRST MONDAY of January through June 2008. The** *FIRST TUESDAY* **schedule will resume next month, July 2008***.*

## DACS Comes to the Rescue

**IT WAS GETTING close to the big event,**<br>and The Connecticut Film Festival was T WAS GETTING close to the big event, in panic mode. They were having trouble getting their local network to recognize

the fancy Boca printer that spins out tickets for the festival events.

So they called Charlie Bovaird, DACS' technology ambassador to the Danbury community, for some advice and

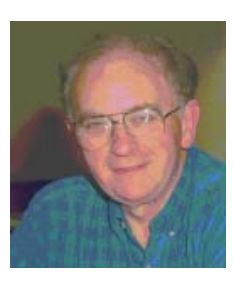

assistance. For more than a decade, Charlie has been helping the city and the local non-profit community to setup networks and solve their computer problems, and spearheading DACS programs to refurbish and distribute used computer systems.

After sizing up the problem, and consulting with fellow DACS guru, Bruce Preston, Charlie identified and fixed the problem—instructing the LAN to look for the specific IP address of the printer.

The festival management gratefully acknowledges Charlie's assistance on its Web site (*http://ctffnews.blogspot. com/2008/05/dacs-comes-to-rescue. html*):

"Thanks to the generosity and IT genius of DACS founding member, Charles Bovaird, the festival was able to get their new online ticketing system and printers up online and running."

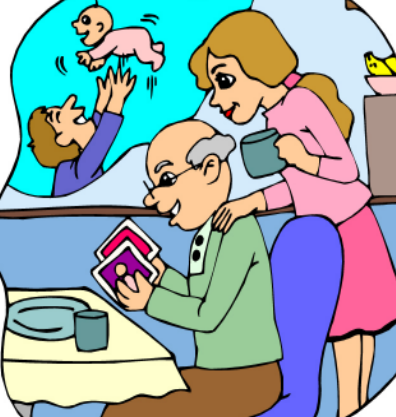

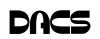

## **Commentary**

## An Energy Correction.

*by John Lansdale*

**I** RECENTLY WRO<br>
energy use in compl<br>
on verifiable informa<br>
various web sources, RECENTLY WROTE an article about energy use in computers. It was based on verifiable information gathered from

mostly *Wikipedia Orders of Magnitude (Energy*) (1), which I'd put into a spreadsheet so I could extend and compare. I was hypothetically worried whether there would be enough energy in the world to power a billion geeks for the next 50 years. You know, so there wouldn't need to be a world war

and all the poor people in China can be fed and we won't live in poverty in a bleak, pollution scarred landscape and all, sustainability.

The numbers spoke for themselves. When talking of sustainability, efficiency in computers makes little difference. Even if using super low power 10 watt laptops. Automobiles and heating use far more energy. Any efficiency campaign has to start there. In energy economics I noted the brain using 20 watts x 24 hours  $=$  413 calories of energy per day was a more significant topic.

Surprisingly someone at techsoup (2), *Microsoft's Mindshare project* (3) (Microsoft's outreach to local user groups, we belong to it) has written an article on a similar topic and came up with a different conclusion. They compared an Energy star (109 watts active, 58 off) to a conventional (115 active 81 off mode) computers. They published:

"Assuming that you shut down your computer for 16 hours a day (versus keeping it active 24-7), you could save \$0.16 and 2.63 pounds of carbon dioxide per day, or 960 pounds per year. A car emits about 2,666 pounds of carbon dioxide per year, meaning that the energy you will save over the course of the computer's life (3 years = **2,880** lbs) will equal a bit more than taking a car off the road for a year."

Somehow they implied this was economically significant and environmental. The amount of money saved by not using your PC at all (strangely not using Energy Star as they described), 16 cents  $\frac{\ }{\ }$  day = \$58 / year seems reasonable. But their

number for the car's carbon dioxide emission is way off.

According to a recent US Department

of Energy report (4) average miles traveled per vehicle is 12,041 with an energy intensity in gallons per 1000 miles 49.5 or 20.2 miles per gallon. A burned gallon of gasoline creates about 20 pounds of  $CO<sub>2</sub>(5)$ . So an average US car would burn  $12,041 / 20.2 = 992$  gallons of gas  $x$  20.37 = **20,200** pounds of car-

bon dioxide.

Techsoup author's conclusion should have been:

"... A car emits about **20,200** pounds of carbon dioxide per year, meaning that the energy you will save over the course of the **7 computer's lives (21 years =20,160 lbs)** will equal a bit more than taking a car off the road for a year."

Please though, do your own calculation. Use good, official data and be careful with the detail.

#### **References**

(1) Wikipedia Orders of magnitude (energy)

*http://en.wikipedia.org/wiki/ Orders\_of\_magnitude\_(energy)*

(2) Microsoft's techsoup - Reduce Your Computer's Power Consumption in Minutes

*http://blog.techsoup.org/node/361* (3) Microsoft Mindshare - faq

*https://www.microsoft.com/ mindshare/faqs.mspx*

(4) Household Vehicles Energy Use: Latest Data & Trends

*http://www.eia.doe.gov/emeu/rtecs/ nhts\_survey/2001/*

(5) Department of energy Carbon Dioxide weight per Gallon of Gas Calculation

*http://www.fueleconomy.gov/feg/ co2.shtml*

The way this weight is calculated is interesting. When gas burns, one carbon (C ) atom is combined with two oxygen's  $(O_2)$  from the air to create water  $(H_2O)$  and carbon dioxide  $(CO<sub>2</sub>)$ . The atomic weight

of Carbon is 12 and Oxygen 16 so the weight of carbon dioxide is  $12 + (2 * 16)$ = 44. The relative weight of carbon dioxide to carbon in gasoline is  $44/12 = 3.7$ . A gallon of gas weighs 6.3 pounds which is 83% carbon or 5.5 pounds of carbon. Then  $3.7 * 5.5 = 20.37$  pounds.

\*Note that petroleum consumption is energy use. CO<sub>2</sub> emission and energy efficiency is the same topic.

## Recycling Your eWaste

*by Richard Corzo*

S THE APPLE User Group contact **T** for DACS, I recently received an e-mail from our regional liaison.

Keeping our earth healthy is everybody's responsibility, IMO. A cable TV channel is helping to do just that. If you go to *http://www.gcycle.org/* and enter your zip code, you will get information about where to take your outdated computers, TVs, cell phones, stereo equipment, and so on, instead of dumping it in your trash.

For the full story go to *http:// tinyurl.com/4o7eye.*

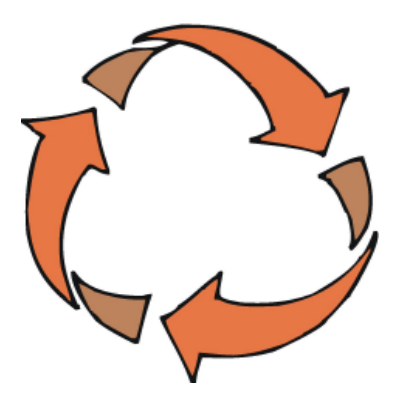

You may already know that DACS has offered to recycle old cell phones. Just bring them to the general meeting or drop them off in the designated box at the Resource Center the next time you attend a SIG meeting.

I don't have an old cell phone, but among other electronic things I have an old cell phone recharger and battery. I tried the recycling Web site and found out that I should be able to turn these items in to the local AT&T Wireless store at the mall. Why not give this site *http://www.gcycle.org/* a try to see if it works for you. Let us know *input@dacs.org* if you have success or failure with any of the information provided by this site.

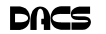

## **Tips & Tricks**

## The Art of Keeping Cool Part 1: Computer Fans

By Jerry Goldstein

WHEN THE WEATHER is<br>thinking of the need to cool<br>down. No matter cold, you may not be

down. No matter how cold it gets outside your personal computer still needs to be cooled. Computers generate a great deal of heat and need a means of dissipating it.

Heat reduces the life of your computer parts. Block your computer vents and your motherboard will fry leaving you with lots of nothing. Inadequately cooled computers suffer crashes and freeze-ups as the parts overheat.

You can check your computer's temperature during startup by going to Setup when your computer starts. Unless you do it through a reboot after you have been on the computer for a while you will not get a true reading. There is software available to monitor your CPU's temperature. Constant temperature monitoring is probably not needed unless you are overclocking your computer (running your CPU faster than it is set for at the factory) or have packed in way too much gear.

To combat the heat computer users have a wide selection of choices, some that work better than others. This article will introduce you to a variety of means of keeping your computer cool.

As computers get faster and smaller the parts are getting hotter and hotter. The smaller the computer case gets, the less space that heat has to go. For a while computer cases were getting bigger. About eight years ago I had a nice full size tower that had plenty of room for lots of gear and open space for the heat to dissipate. I still had extra fans running on that computer but the computer ran cool to start with because it had space for the heat to go.

In the last few years the over-thecounter computer started to be made with smaller cases which meant parts are being crammed closer together. That also meant there was less room for the excess heat to move away from the equipment. Adding fans are becoming more of a necessity as more is crammed into less space.

The standard computer comes with at least four small fans built onto the case walls and the CPU. These fans are self-

> contained units that either blow cold air into the computer or hot air out. You will find these fans spread throughout your computer with their location depending on the

manufacturer's design. There is also a fan made to blow cool air directly onto an add-on video card, a notorious heat monger for gamers. The fan uses one or two expansion slots and sits over the video card forcing cool air onto the card. When adding fans think about placing some fans to bring in the cool air while having other fans suck out the heat. Good airflow will keep things cool and lengthen the life of your computer.

For gamers, who always want the latest and greatest equipment, (meaning heat generating stuff), there's nothing like a huge fan built right into the top of the computer. These fans are larger than standard computer fans, usually as large as the case is wide. They sit on the top of the computer sucking the heat up and out as it rises through the computer. Way cool.

Of course a fan cooled computer will do you no good if you pack your computer into too tight a space or a closed environment. Be sure to keep a few inches for air to circulate in and out of the computer fan vents and don't put your computer in a closed cabinet. There is a reason computer desks come with an open back cabinet to put your desktop into. Air circulation is also the reason why internal computer cables are no longer flat. They found the flat cables blocked air flow. The round SATA cables now in use cut back on air flow restriction. SATA cables are also made thinner to further increase airflow. Check how your cables run and maybe move them to the side to increase airflow. Air circulation equals good. Closed-in, tightly packed computer equals bad.

One drawback to fans is that they run off your computer's power supply. The more fans you put in your computer the

shorter the life of your power supply. Power supplies are a lot cheaper to replace than a motherboard, CPU, hard drive, or video card. In fact, you should always invest in a couple more good fans to aid in cooling your computer. The manufacturers are looking to save costs so they are never generous enough with those fans. You'll always save money in the long run with longer lasting parts kept cool by those extra fans. That is if you remember to install them. Those extra fans won't help while they sit on the shelf waiting to be put in.

Fans also have a bigger drawback: noise. When you start up your computer that noise you hear is the fans starting up and running. The more fans you use the more noise you get. It's worth spending a bit more to get a better quality, quieter fan. Check the computer magazines or on-line for reviews. Using one large fan that moves more air than two small ones will also save you noise. The law of diminishing returns comes into play with fans. At some point adding another fan will not help anymore, as the enclosed space can only move so much air.

The lower you keep your computer parts' temperature, the longer they will last. Taking the time to strategically place computer fans will save you time and money shopping to replace those overheated blown parts. Keep cool year round.

JERRY GOLDSTEIN *is vice president & newsletter editor, The PC Users Group of Connecticut,* **www.tpcug-ct.org/***. He can be reached at* **attygoldstein@tiac.net.**

This article has been provided to APCUG by the author solely for publication by APCUG member groups. All other uses require the permission of the author (see e-mail address above).

## Be Informed by E-mail

Members who wish to receive DACS email messages who have not received an email notice for the General Meeting should send a request to be put on the DACS email list to: *treasurer @dacs.org*.

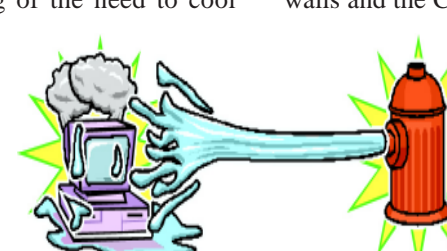

## **Special Interest Groups** SIG NOTES: June 2008

**ASP.Net.** Focuses on Web site/server application development using Microsoft Visual Studio, C#, VB, Javascript and SQL Server programming tools. Starts with Random Access, followed by a programming discussion with examples.

**Contact:** Chuck Fizer *cfizer@snet.net.*

Meets 1st Wednesday, 4-6 p.m., at the DACS Resource Center. **Next Meeting:** June 4

**Digital Imaging.** Digital cameras, retouching and printing. **Contact:** Ken Graff at 203 775-6667 *graffic@bigfoot.com*. Meets last Wednesday, 7 p.m.at the DACS Resource Center. **Next Meeting:** June 25

**Jobs.** Networking and jobs search **Contact:** Charles Bovaird, 203-792-7881 aam@mags.net. Meets by e-mail. **Next meeting:** TBA

**Linux.** Provides Help in installing and maintaining the Linux operating system. Also of interest to Apple owners using OS X. **Contact:** John Lansdale 914-533-2002

Meets 3rd Wednesday, 7:30 pm at the DACS Resource Center. **Next Meeting:** June 18

**Macintosh.** Focuses on all aspects of the Mac operating system. **Contact**: Richard Corzo *macsig@dacs.org*. Meets 1st Thursday at DACS Resource Center at 7 p.m. **Next Meeting:** June 5

**Open Source Web Programming.** Focuses on open source tools for Windows and Linux. **Contact**: John Lansdale, 914-533-2002. Meets 3rd Monday, 7 p.m. at the DACS Resource Center.

**Next Meeting**: June 16

**PC Maintenance.** Review of PC hardware and OpSys maintenance and use.

**Contact:** Charles Bovaird, 203-792-7881 *aam@mags.net*. Meets on 4th Thursday, 7 p.m. at the DACS Resource Center. **Next meeting:** June 26

**Server.** Explores Back Office server and client applications, including Win NT Servers and MS Outlook.

## **SIG News & Events**

**ASP.Net - C#VB.Net.** The 4-6pm session started with an initial round of questions regarding the IP address of routers and WIFI's. At issue is the possible contention between the two devices. By default, it seems that the equipment manufacturers choose 192.168.0.1 as the default address for both devices. What happens when a WIFI user wants to log on to the router to manage its functionality? We discussed the pros and cons and the impact of the IP address, apparently to everyone's approval.

 Then, have you ever puzzled over a question whether a Windows application can be engineered afresh as a Web application? Greg Austin showed us how he did it with his customized Windows management information system built a few years ago and still usable. Now his user population can take advantage of its features through the Internet.

**Contact:** Jim Scheef *jscheef@telemarksys.com* Meets 2nd Thursday, 7 p.m., at the DACS Resource Center. **Next meeting:** June 12

**Tech Projects.** This SIG Will work on DACS "Online Community projects as well as other areas from practical application solutions, to brainstorming and to tweeking Commercial products. All skill levels and backgrounds are welcome. The goal is to mix, match and customize technology to fit our needs.

Meets 1st Wednesday, 7p.m. at the DACS resource center. **Contact:** Rob Limbaugh *at* (203)648-9176, *relimbaugh@dacs.org* **Next meeting:** June 11

**VB.Net, Visual Basic-6**. Focuses on Smart Client Windows application development using Visual Studio, VB, C# and SQL Server programming tools. Starts with a random accss session , followed by Object Oriented discussions and programming with examples.

**Contact:** Chuck Fizer, 203 798-9996 *cfizer@snet.net* or Greg Austin, 845 494-5095 *greg.austin@ryebrookpba.org.* Meets 1st Wednesday, 7p.m., at the DACS Resource Center, preceeded 1 hour with a shared cost pizza snack. **Next Meeting:** June 4

**Virtual Computing**. This SIG will explore virtual computing technologies and how to leverage them as additional system resources. Our main focus will be on the free VMWare products, but we will also look at other technologies and tools. Meets 4th Tuesday, 7 p.m. at the DACS Resource Center **Contact**: Rob Limbaugh *relimbaugh@dacs.org*, 203 648-9176 **Next Meeting**: June 24

**Web Design.** Applications for designing and creating Web sites. **Contact:** Anna van Ommeren *avanommeren@dacs.org*. Meets 3rd Tuesday, 7-9 p.m. at the DACS Resource Center. **Next Meeting:** June 17

**Windows.** This SIG will discuss ways to get the most out of your system and applications, how to do new things, ans other options in terms of hardware and softwareto help male life easier. All skill levels are welcomed and encouraged to attend

**Contact**: Rob Limbaugh *relimbaugh@dacs.org*, (203 )648-9176 **Next Meeting**: June 19

 Materials of the former Windows app were distributed in several machines and are now based in a server using ASP 2.0. Those earlier Windows objects, together with logic and business rules were transferred to an ASP.Net browser application but the database was not. Procedures were conceived afresh with access privileges and membership classes placed in a server environment. Greg gave us a demo of some pages in the Web application. A key advantage is that updates can be done once at the server instead of done repeatedly at several machines.

*SIG NEWS,Continued on page 10* Chuck then gave us a glimpse of some work he is doing in an application to monitor RSS feeds (Real Simple Syndication). He showed us some differences between usage with AJAX as contrasted to usage without it. This work in progress provides an-

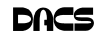

# **June 2008** Danbury Area Computer Society

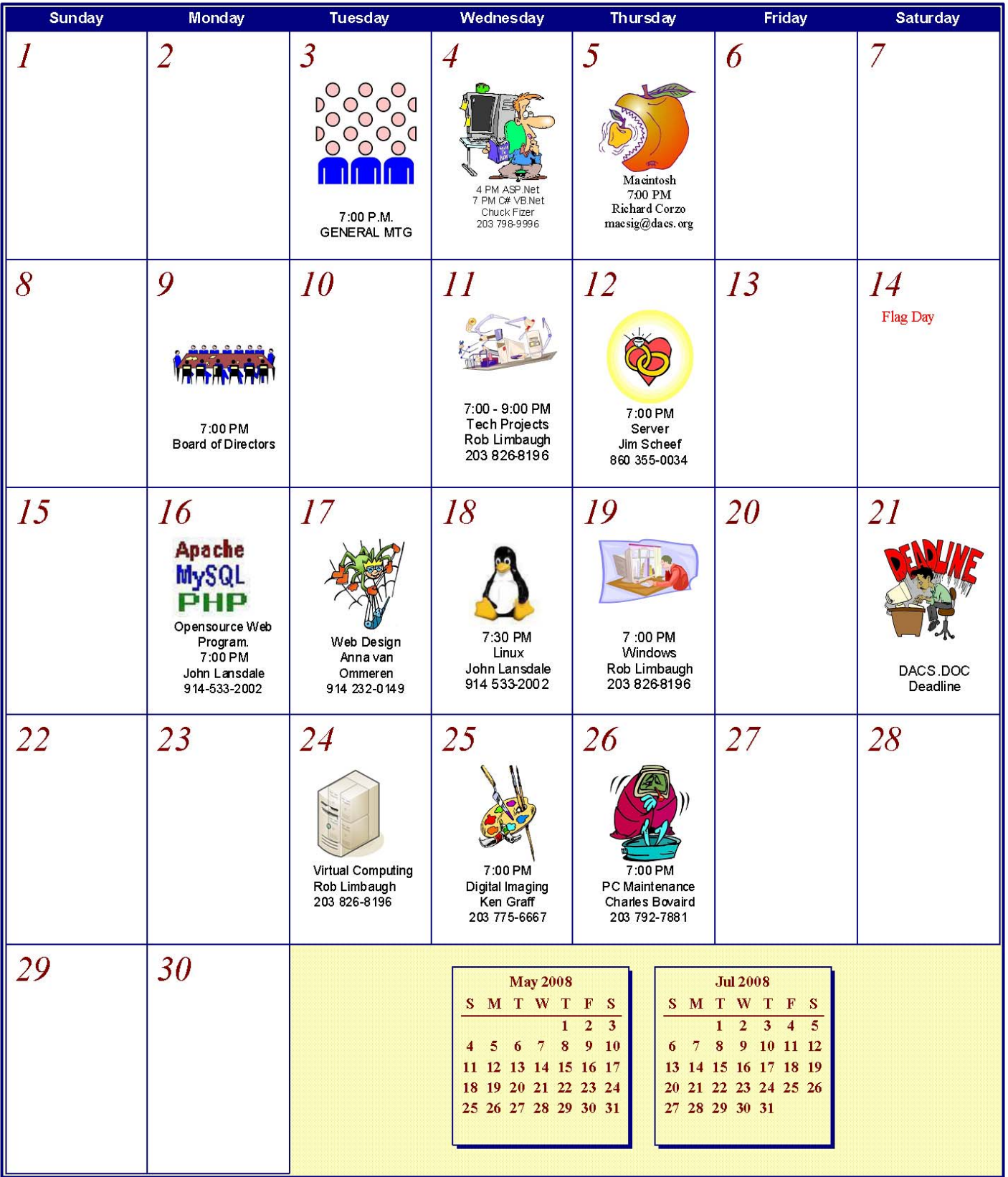

## **Tips & Tricks**

## Scotty, I Need More Power!

*By Alan Mildwurm*

eneloop

HEN MY KIDS WERE young, I bought batteries by the bushel. All of their

4

toys required some batteries. The phrase **"batteries not included"** raised almost as much terror as **"some assembly required."** I still recall going out one Xmas morning in search of "C" size batteries because we missed the warning on the box. (7-11). One very cool pool toy took 16 batteries - in 3 sizes.

In those days, rechargeable batteries were garbage. Most rechargeables were nickel-cadmium and with a memory that made them useless after a few charges. Shelf life was a joke and power output dismal. For several years, I bought throw away alkaline batteries at Costco because they were cheaper than those clever bunny batteries. Not environmentally friendly, but definitely kid toy friendly. As the kids grew up, their needs for batteries diminished (actually they now buy their own), but my need for batteries is increasing. Wireless keyboards, wireless mice, gps, wireless game controllers (the Wii-mote takes 4 batteries per controller and there are 4 controllers), iPod external power units, camera accessories and on and on. I am going through more batteries now with my toys than I ever did with the kids! Luckily, rechargeable battery technology has come a long way.

Sanyo produces the **eneloop** *(www. eneloop.info)*. According to their spec sheet, the AA battery is rated at 1.2 volts and 2000 mAh. Not bad for a rechargeable. (A disposable usually is 1.5 volts.)

There are two sizes of eneloop batteries, AA and AAA. They also produce C and D size cylinders in which you insert AA batteries.

#### From their site:

*eneloop is a totally new type of battery, which satisfies in a unique way the needs and expectations of the consumers.*

*Consumers would like to have a battery, which can be used right after the purchase*

*• has a high performance*

- *has a long shelf life with no loss of energy*
	- *can be used everywhere*
	- *is cheap in purchase and usage*
		- *is environmental friendly*
	- *is easy to use*

So far, these requirements could not be satisfied by a single type of battery.

> The consumer had the choice between disposable batteries or rechargeable batteries

Disposable batteries have several advantages:

- they can be used immediately
- they have a long shelf life with low loss of energy
- they are rather cheap in purchase

• they are easy to use and no charger is required

These advantages of disposable batteries however, had to be seen alongside several clear disadvantages:

• they can be used only once and therefore mean substantial waste and risk for the environment.

• they have to be purchased over and over again and are therefore expensive considering the life-time of your equipment.

• they are not quite powerful enough in certain applications (like digital cameras)

• they are being offered in many varieties and special application-specific types, which confuses the consumer.

The classical advantages of rechargeable batteries are:

• high performance, especially if high discharge currents are required ( like in digital cameras)

• cheap in use, because they can be recharged many times.

• environmental friendly, because one rechargeable battery replaces 1000 disposable batteries.

• good performance at low temperatures.

 Given these advantages, rechargeable batteries also have some disadvantages, which made consumers reluctant to exchange disposable batteries by rechargeable batteries:

• After purchase, rechargeable batteries have to be charged before they can be used.

• Rechargeable batteries lose the stored energy rather fast.

• The state of charge is hard to determine.

• Continuous charging or frequent charge (without complete discharge ) can destroy the battery.

• Proper charging is complicated for an average consumer

- The charging takes quite long and rapid chargers are expensive.
- All these negative attributes have one root-cause: *self discharge*.

Self-discharge means, that a charged battery slowly discharges itself without any equipment consuming any current. This is the reason for rechargeable batteries being sold in discharged state. And this is the reason for that keeping charged batteries for some time did not make any sense. When you needed then, the energy was gone.

#### **How was the self-discharge reduced? (For you techy folks!)**

Modern Ni-MH batteries consist of two metal stripes (anode and cathode), which are separated by a non-conductive porous plastic foil ( separator ). These three stripes are laid on top of each other and are wound to a coil. This coil is put in a metal can and immersed with a liquid (electrolyte). Then the metal can is closed with a cap.

• The self discharge of Ni-MH batteries is caused by three main reasons:

• the chemical decomposition of the cathode,

- the natural disaggregation of the anode,
- Impurities of the anode.

Now, how could the self-discharge in the eneloop been reduced?

The chemical decomposition of the cathode has been reduced substantially by the use of a new superlattice alloy. As an additional benefit the superlattice alloy increases the electrical capacity of the battery and reduces the internal resistance, which allows higher discharge currents. Another advantage of the reduced decomposition of this alloy is the fact that less Cobalt is needed to stabilize the alloy. The anode has been strengthened by another new material,

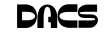

which reduces the natural disaggregation. Additionally the separator and the used electrolyte have been optimized for low self discharge of the eneloop.

They really are good batteries!

I have been using eneloops for several months. They work fine. I have both a wall charger and two battery (AA or AAA) USB charger. Both chargers work very well. I like the USB charger and I love the fact that they come charged and ready to go.

The kit shown below lists for \$50.00 but is available at Amazon for \$32.00 It comes with 4 AA, 2 AAA, and 2 spacers each for C and D plus a charger. I have found even better deals with more batteries at Costco!!

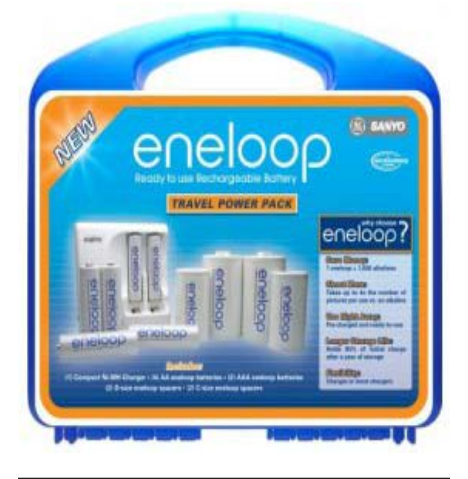

**ALAN MILDWURM** *is president, Diablo Valley PC Group, California, www.dvpc.org. You cn reach him at avm@mildwurm.com.*

*This article has been provided to APCUG by the author solely for publication by APCUG member groups. All other uses require the permission of the author (see e-mail address above).*

## FREE CLASSIFIEDS

**DACS members may publish noncommercial, computer-related classified ads in** *dacs.doc* **at no charge. Ads may be sent by e-mail to Charlie Bovaird at** *aam@mags. net***, or hard-copy may be submitted at our monthly general meeting.**

#### *SIG NEWS, Continued from page 8*

other Web usage. The ASP.Net SIG will continue to work with this project and refine it with additional functionality. Two working versions of the application were distributed to registered SIG members. The initial version uses PostBack exclusively, while the second version contains incomplete but working AJAX implementation that will be refined for further SIG Sessions.

 A hearty crew needs hearty refreshment, and we took pleasure in our traditional pizza break.

 As the C#VB.Net session time 7pm approached, we then moved smoothly into database issues, thanks to Chuck, who demonstrated each point with his SQL Management Studio. The database issues revolve around another application project (BriefCase) the SIG is developing. The BriefCase application is a web server application that provides a browser Brief Case file storage system contained on the SQL Server database Server that mimics a Windows Explorer. The application contains Folders, sub Folders and Files that are reachable from the internet using a browser. Additional project development will ensue at future SIG meetings.

 In starting this application, several considerations emerged. The database can be managed by Visual Studio 2008 where it is attached to a SQL Server Express as a database named ASPNETDB in the App\_Data project folder. Or the database can be managed directly by the SQL Server 2005 Express and appropriately named BriefCaseDb stored in the data folder of the SQL Server. We also talked about database instances that are associated with their own thread and a port. By employing multiple instances we get multiple threads with better throughput of transactions.

 Our initial start with the application was the creation of the database using a T-SQL script. We discussed the merits of using SQL Server Management Studio to execute the script creating the database, and then experimenting with VS2008 Server Explored tool to perform the database creation again. The functional differences between the SQL Server Management Studio and VS2008 Server Explorer quickly became apparent when we discovered that our complete T-SQL script would not execute via VS2008 as it did in SQL Server Management Studio. VS2008 Server Explore is not quite as feature endowed as SQL Server Management Studio, but does contain functionality a developer needs in a programming environment.

An examination of the T\_SQL script revealed that virtually every command was preceded by a SET ANSI\_NULLS ON command. Of course, our newly created database was devoid of data and full of NULLS. This observation oriented the discussion to NULLS. As such in SQL, user-defined variables have a prefix as in @var1 and SQL system-reserved variables have a prefix as in @@var2. The concept 'NULL' must be understood as not a value but as a description that no information is available. Undefined variables are tolerated as in this expression: declare @null int. They are defined in this expression: @null int set @null=null. A not NULL but UNDEFINED variable as @null int (only), will be resolved to NULL if ANSI\_NULLS is ON. Since NULLS implies that no information is available, it further implies that a variable containing a NULL cannot be equal to any other variable NULL or otherwise. However, a developer must be able to ascertain the NULL status of a variable and does so by using the IS NULL test. SET ANSI\_NULLS ON assures that the test will be conducted consistently for variables that truly are NULL or UNDEFINED.

 The discussion pivoted to web server database processing for anonymous user access. And, in user access control another range of issues arises. With standard users U1, U2, U3 authenticated in the database system, a user accessing apart from them can have their identity verified so that through impersonation this user can link and share the privileges of a standard user for accessing the database by way of the web. This impersonation issue will arise more convincingly as the BriefCase application project matures at future SIG meetings.

**Macintosh.** As a prelude to the upcoming general meetings on digital photography, we took a look at the new iPhoto '08 in our May SIG meeting.

 The new iPhoto has a new way of organizing photos that you import. Instead of the old idea of film rolls, iPhoto '08 groups photos into events based on the date information embedded in the digital photos. This makes sense since it's likely that all the photos that you take on a particular day pertain to a particular event such as a wedding or birthday party. If you've previously imported photos into a folder,

*SIG NEWS, Continued on page 13*

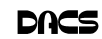

## **Safe Computing**

## Internet Security: iFrame Attacks

*By Brian K. Lewis, Ph.D.*

I'M SURE TH<br>ing the title c<br>"What is an it<br>get comfortable 'M SURE THAT MOST of you reading the title of this article are asking "What is an iFrame?". Well, sit back,

and I'll tell you about the latest method hackers are using to steal information from you.

First, the definition of an iFrame, which is shorthand for inline frame. That clears it up doesn't it? I guess I'd better add some more to that. An inline frame is code within a web page that permits a second page to be im-

bedded inside the first page. For example, they can be used to imbed an ad that is located on a different web site. One example is the clickable scrolling ad you frequently find on web sites. IFrames generally load after the main page and may sometimes have their own scroll bar. The iFrame may contain Javascript programming code which can permit interactive content. Some iFrames may be invisible and may contain code which can redirect the user to another page or download trojans or viruses.

Whenever your Internet browser sees an "iFrame tag" in the web page code it sets aside the space requested in the tag. It also goes out to the web page specified in the code to download the requested information.

So is this something new? I thought it was until I read a report in a tech newsletter (Windows Secrets) about an attack on the AskWoody web site. It turns out that iFrame attacks have been recorded since 2004. The first exploit implanted a worm on thousands of computers. The only thing that stopped it was a patch that Microsoft had to apply to Internet Explorer 6. In June 2007 over 10,000 pages were infected in Italy. In November 2007 Monster.com had to shut down as a result of an iFrame attack. Then, this year the AskWoody site had iFrame code added to its main web page. His research indicated that the code originated on a

Russian web site, which subsequently disappeared. The code placed on the AskWoody web page linked to a web

> site in China and subsequently to the Russian web site. This was all done by a short length of code that set up a single, invisible pixel on the web page. The code was designed to load data from the Chinese web site. Anyone with an unpatched IE 6 that visited the AskWoody web site would probably have been infected. However, it was never determined

just what was being delivered by the offshore web site.

The worst part of this scenario is that the owner of the AskWoody web site did not find out about the iFrame exploit until he started receiving messages from someone who advised him that their AVG Resident Shield said his site was infected. That was followed by Google advising him that his site was infected and down rating the site. Google also provided a warning to anyone attempting to link to AskWoody warning them that visiting the site might infect their computer.

The question becomes, how did the iFrame code become attached to the web page? The code pages on web sites are generally password protected. Access to these pages for the purpose of making changes is controlled by the web site host and the hosting software. However, there are several programs available which enable hackers to take advantage of holes in web site security. Some of these are described as "kiddie scripts", indicating their ease of use. Others, such as Mpack, require a more sophisticated knowledge of programming. The problem is that thousands of respectable sites have been infected. The following are only a few that were reported in March 2008 by Dancho Danev's blog (a security information web site):

- eHawaii Portal ehawaii.gov 992 pages
- The World Clock timeanddate.com 944 pages
- Boise State University boisestate.edu - 471 pages
- The U.S. Administration on Aging  $(AoA)$  - aoa.gov - 425 pages
- Gustavus Adolphus College gustavus.edu - 312 pages
- Internet Archive archive.org 261 pages
- Stanford Business School Alumni Association - gsbapps.stanford.edu - 157 pages
- BushTorrent bushtorrent.com 147 pages
- ChildCareExchange ccie.com 131 pages
- The University of Vermont uvm.edu 120 pages
- Hippodrome State Theatre Gainesville, FL - thehipp.org – 112 pages
- Minnesota State University Mankato - mnsu.edu - 94 pages
- Medicare medicare.gov 12 pages

In many instances it appears that the hackers were able to "harvest" passwords which gave them access to these sites. Then, if the site did not have current input validation patches, the iFrame could be added to web pages. In some cases, home users may have been the source of the initial password theft. By use of a keylogger a hacker can obtain passwords to any protected site visited by the user. In other cases clicking on a banner ad that attracts you can result in the download of a bot, a trojan or other spyware. This is especially true if you are still running an unpatched Internet Explorer 6. It appears that Firefox is less vulnerable to these types of exploits. Also, clicking on an executable file in IE 6 generally results in running the file. In Firefox you are usually only given the option to down load the file. Obviously you should never download or run any file that you don't know or don't recognize. This is especially true when the site tells you that you need some kind of add-on or special viewer to see the information you want. This is the type of social engineering being used to tempt users into downloading spyware.

There is also a danger related to the firewall you are using on your computer. A keylogger or other trojan needs to be able to report "home" without the user being aware that information is being sent

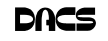

out. This is done by opening a "back door" to the Internet; an outgoing port in one the thousands on every computer. If your firewall doesn't check on all outgoing data and requests permission for new unknown activity, then you will not be able to block the trojans back door connection. So it is very important that your firewall check both incoming and outgoing data. Then, anytime your firewall requests permission for a program, one you don't recognize, to connect to the Internet, just say NO.

There is one other recognized method for obtaining the information needed to get into web page code. Hackers can purchase web site administrator information on the black market. One software application used to hack web sites, Mpack, sells for about \$1,000 US. The person behind this software is known as \$ash in the Russian underground. The software exploits six flaws in Windows and Internet Explorer. Thus for not a lot of money, hackers can obtain everything they need to exploit weaknesses in web pages.

As you can see, the iFrame attack is a real danger for those who surf the Internet. If you want to read more about these attacks, a Google search will provide you with tons of information. If you want to protect yourself from these attacks, your ability is limited. It is really up to your ISP and the web hosts to provide the security needed to prevent the web page intrusion of an iFrame. So what can a home user do? The following will help, but are no guarantee of protection.

1.Beware of pages that require software installation. Do not allow new software installation from your browser unless you absolutely trust both the Web page and the provider of the software.

2. Scan with an updated antivirus and anti-spyware software any program downloaded through the Internet. This includes any downloads from P2P networks, through the Web and any FTP server regardless of the source.

3. Use only a firewall that checks both incoming and outgoing data.

4. Beware of unexpected strange-looking emails, regardless of their sender.

5. Never open attachments or click on links contained in these email messages

6. Enable the "Automatic Update" feature in your Windows operating system and apply new updates as soon as they are available

7. Always have an antivirus real-time scan service. Monitor regularly that it is being updated and that the service is running.

8. OR another option would be to verify that the address is safe before going to it. You can do this by checking it at: *http://linkscanner.explabs.com/ linkscanner/default.asp*

As you can see, for Windows users, the Internet is becoming more of a hazard to navigation. You, as a user, must always be cautious about clicking on links or accepting downloads. If in doubt, don't do it! If everyone practiced safe-surfing, it would be harder for the hackers to succeed.

DR. LEWIS *is a former university and medical school professor of physiology. He has been working with personal computers for over thirty years; teaching, developing software and assembling systems. He can be reached at* **bwsail@yahoo.com***.*

*This article has been provided to APCUG by the author solely for publication by APCUG member groups. All other uses require the permission of the author (see e-mail address above).*

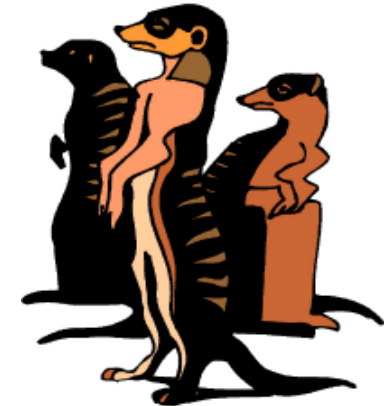

Do you have a burning computer question, but can't make it to the meeting or just never seem to get your hand up in time? Email your inquiry to Jim Scheef, the answer guy, at *askdacs@dacs. org*, and your question will be taken up at Ask DACS at the next meeting.

#### *SIG NEWS, Continued from page 11*

iPhoto can also use that as the basis for creating an event. You are free to rename the events, as well as merge or split them.

 On the main iPhoto page you will see all the events, each one represented by a photo from the event. You can quickly browse the photos in an event by passing your mouse cursor over it left to right (or right to left). If you'd like to choose a different photo from the first to represent the event, just hit the space bar when you see the right photo as you're browsing with the mouse cursor.

 Photo comes with a few essential editing tools which it is good to familiarize yourself with before investing in an additional program such as Photoshop Elements. Open an event and choose a photo you'd like to edit. If the exposure wasn't right when you took the photos, try using the 1-click Enhance tool. With this or any other tool you can undo the edit if you decide it's not an improvement.

 A much finer control over the photo can be had with the Adjust tool. It will show a color profile graph with sliders at the black point, midpoint, and white point. For instance, if you see that there is a gap between the black point and where the colors actually show up in the graph, you can move the slider and see the changes live as to how they affects the photo. If you try the other controls in the dialog exposure, contrast, highlights, contrast, etc.—you can see the effect on the graph as well as the photo. If you have several photos that need the same adjustment, you can copy and paste the adjustment.

Other more specialized tools include the Red-Eye removal, which we found to make the eyes more blue than might be realistic. The Retouch tool can remove a freckle or other blemish. The Straighten tool shows a grid over the photo so that you can correct a horizon that's not, well, horizontal. Special effects, such as creating a sepia-toned photo, can be created with the Effects tool. iPhoto always keeps the original version of your photo, so whatever edits you do to a photo can later be reversed by selecting Revert to Original from the menu.

We ended by showing how to create a photo gallery from iPhoto. The easiest, if you have a .Mac account, is to use the Web Gallery tool which will take any selected photos and post them in an attractive gallery page which you can make. accessible over the web at an address like *http://gallery.mac.com*/<your .Mac ID>/. A thoughtful behind-the-scenes feature is that, if you edit any photos present in the gallery, the changes will be automatically uploaded later in the background.

 The other option is to use iWeb which you can initiate from iPhoto. This is more flexible in that you select a theme and it will create a photo page, either at *http:// web.mac.com/<your .mac ID>,* or in a folder which you can upload to your own Web site. If you click on a photo on the page in iWeb, a Photo Grid dialog will allow you to select the maximum number of photos on a page, and iWeb will automatically create the overflow pages for you.

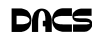

## **Circuit Writer**

## Version 5.10

*by Jim Scheef*

#### Water Cooling is New?

Again we start with IBM and the headline, "IBM Ships First Water-Cooled Supercomputer" *tinyurl.com/6ylu4a*. I remember when all "serious" comput-

ers were water cooled. That's still true, but now it's serious gamers who use water cooling to keep their over-clocked chips cool. The new supercomputer in the article is called Bluefire and will replace three older systems that are no longer quite so super. Remember when we talked about

computer performance in terms of MIPS, or millions of instructions per second? The new Bluefire is claimed to offer 76 teraflops, or 76 trillion floating point operations per second. Keep in mind that each floating point operation requires several instructions to execute.

The customer is the National Center for Atmospheric Research *NCAR www.ncar.ucar.edu/*which reminds me of an interesting factoid. Weather prediction was the application that first got John Mauchly interested in building an electronic computer. That was in the late 1930s and he went on to co-invent ENIAC, the first all electronic digital computer. The Bluefire will be used to study the effects of climate change.

#### Net Neutrality

Our Congress-people in the House of Representatives have taken up the issue of Network Neutrality *tinyurl.com/59tmon* again. Representatives Ed Markey (D-MA), and Chip Pickering (R-MS) have introduced the Internet Freedom Preservation Act of 2008. The act seeks to enshrine the principals of net neutrality into law as national policy. Email your Congressperson today and tell him you want him to support this bill.

#### **HealthVault**

Could Microsoft finally have its heart in the right place? I mentioned HealthVault here several months ago when it was first announced by Microsoft. I created an account immediately. An eWeek article http:// tinyurl.com/3o2h2w suggests that the

healthcare industry has been focusing on the needs of providers and payors (insurance companies) rather than consumers (you). Duh! Microsoft seeks to change the

> way we access our healthcare records by giving us a place to store (and control) those records. As this resource

builds, Microsoft hopes that if they build it, consumers will come with their data and developers will come with applications to analyze the

data and make possible collaboration between patients and their healthcare providers. The idea

is to give you the same access to healthcare records that you get to your financial records at the bank. Only this time, you don't need to get all your services from one provider to centralize your data. What happens then is anybody's guess, but the key is that you will be involved in the decision.

#### Desktop Virtualization

Before the main presentation at the May General Meeting, I tried to get the presenters to start with the very basics and explain everything. Instead we got a time-compressed version of their regular sales presentation. I was disappointed. Well, there is a very good *eWeek* article *tinyurl.com/565kq2* that explains what we missed.

While they totally missed explaining it, Citrix has a product called ZenApp. It used to be called Presentation Server which at least gives a clue to its function. Like Microsoft Terminal Services (aka: Remote Desktop), Presentation Server runs on a big central box that is shared by many users. Both Terminal Services and Presentation Server turn Windows into a multiuser system by creating virtual desktops in the central server that you view remotely using client software on your local PC. Since you don't need a full PC to run the client software, a thin client device can replace the local PC. This is the Windows version of the old mainframe model with the OS and applications running on a shared server with the user sitting at a terminal device. There is only one OS and one installation of the applications to maintain. This technology has been

around since the days of NT 3.5 and thus is quite mature. Presentation Server (ZenApp) adds the ability to make an application running on the central server look like an application running on your normal PC. In other words, the application on the remote server appears in a window on your local PC. This middle ground offers central management of major applications like SAP. Network managers use Remote Desktop to remotely manage servers. I use it to eliminate travel to client sites to fix most problems.

The next stage of desktop virtualization is a different way to share that big central box. Rather than many virtual desktops within one OS, this time many virtual machines run in a hypervisor on the big central box. The user views the desktop using a remote desktop technology like VNC (Virtual Network Computing) or Microsoft's RDP (Remote Desktop Protocol). Now each user gets his own, separate OS that he can reboot as needed – something that is not so easy when rebooting means closing down every user on the central box. The tricky part to this plan is to store and save each user's personal settings while still centrally managing the application environment. Much newer, this technology is much less mature.

The third type of desktop virtualization is called client-side virtualization. One of the presenters talked briefly about this technology when he described a scenario where a bare-metal PC can boot to a copy of Windows that is passed down to the PC on an as-needed basis. What he didn't mention is the possibility to put the virtual desktop on a USB key that the user can carry from PC to PC as they move about during their workday. Your personal computing environment becomes a sort of personality module that you can plug into any PC.

My columns are available at *http:// circuitwriter.spaces.live.com/*, where there are more links and comments are welcomed. There is even an RSS feed!

**JIM SCHEEF** *is past president of DACS and leader of the Server and Networking SIG.*

> From 1/2008 to 5/25/2008 New Members

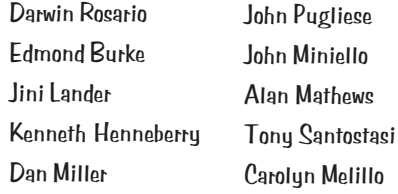

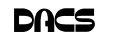

## **Ask DACS**

## May 2008

*by Jim Scheef*

WE WELCOME QUESTIONS FROM the floor at the start of our General Meetings. In addition, members who are not able to attend the General meeting may submit questions to *askdacs@dacs.org*. We will ask the question for you and post the reply in *DACS.ORG*. Please provide as much information as possible since we can't probe during the session.

#### *Q: What is a blog?*

A: The Wikipedia definition *http:// en.wikipedia.org/wiki/Blog* summarizes the first responses offered at the meeting. From Wikipedia: A blog (an abridgment of the term web log) is a website, usually maintained by an individual, with regular entries of commentary, descriptions of events, or other material such as graphics or video. Entries are commonly displayed in reverse chronological order. "Blog" can also be used as a verb, meaning to maintain or add content to a blog.

The collection of all blogs and their interconnections is referred to as the "blogosphere", although this term seems to have fallen out of favor of late.

A blog can be on any topic of interest to the author; I will not repeat the examples offered.

The information in a blog is stored on the blog website. Space is typically limited by the service provider. It is not difficult to host your own blog. There are many websites that offer blogs as a service, both free and not. Different blogging software offers varying feature sets. Many blogs accept anonymous comments while others require that a commenter authenticate him and/ or herself in some way.

While there is no single index of all of the blogosphere, *Technorati. com* bills itself as "blogger central." Since they are websites, many blogs are indexed by the various search engines. Blogs often offer an RSS subscription to make it easy to keep up to date.

Blogs are used increasingly by corporations as a means to communicate with customers, the press and the public. My Circuit Writer blog is at *http://circuitw riter.spaces.live.com/*.

#### *Q: I have finally switched my ISP from*

*dial-up to broadband with Verizon DSL, but I am still using AT&T WorldNet for my email. I am using Eudora for my email software and I am having trouble accessing my email account over my broadband connection. The behavior seen is that Eudora will activate the old AT&T dial-up when sending email*

A: Solutions were offered on several levels. First, AT&T has changed their security settings making their email service incompatible with older versions of Eudora. The required authentication uses SSL which is not supported by the version of Eudora used by the member.

The discussion morphed into a discussion of how the newest Eudora is based on Mozilla Thunderbird which has resulted in changes to the user interface. This is one solution to the SSL authentication issue but will not address the dial-up versus network issue. We'll get to that below.

Another point was that sending email may or may not require authentication based on whether or not you are connected directly to an ISP's network. While true, this also does not address the fact that the member needed to send and receive by way of the Verizon connection, not AT&T.

The solution to the networking issue is to make some changes in the Internet Options applet in Control Panel. You can also reach this by selecting Internet Options in the Tools menu of Internet Explorer. When it opens, click the "Connections" tab and then click the "Never dial a connection" radio button near the middle of the dialog. Assuming a conventional home network and router, click the "LAN Settings…" button and make sure that none of the options are checked. Click OK and OK. Now when you tell your email client to send or receive it will do so using the local area network's connection to the Internet.

The authentication problem may require a new email client. Mozilla Thunderbird seems to be the preferred non-Microsoft email client. In my column I have often recommended using an email service that is not dependent on any particular Internet service provider. Examples are Yahoo Mail, G-Mail, and AOL/AIM email.

#### *Q: I am running into a problem upgrading from IE 6 to IE 7 using Windows Update, can anyone help me out with this?*

- A: It sounds like the update to IE 7 failed to complete successfully. Several people recommended installing a second browser such as Firefox, Opera or Apple Safari (now available for Windows) as a safeguard to provide web browsing should IE fail. Personally I suggest using Firefox as the primary browser. No definitive solution was offered beyond trying to uninstall the failed install of IE 7. The Microsoft IE 7 Solution Center *http:/ /support.microsoft.com/ph/8722* probably has an answer, assuming you can get past the catch-22 of no web access. Apparently enough people have this or similar problems that Microsoft offers free telephone support for IE 7 installation and set-up. The number is 1- 866-234-6020.
- *Q: I have installed a legacy program on my Windows Vista PC that I would now like to remove. I am not able to uninstall the program or remove the directory where it was installed. I am getting the message that I am not the owner of the program.*
- A: The problem seems to revolve around having administrator privileges while uninstalling the program. One suggestion was to use the "take ownership" function in Windows Explorer to resolve the ownership of the directory in question.

Are you up to your nose with computer questions?. DACS Special Interest Groups may have the answers. If not, let us know, and we'll try to create a new SIG that helps

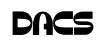

## **dacs.doc** Danbury Area Computer Society 4 Gregory Street Danbury, CT 06811-4430

Nonprofit Organization U.S. POSTAGE PAID Danbury, CT PERMIT NO 237

- High Quality Single and Multicolor Process Printing
- High-speed Digital Copies Black/White or Color From your hard copy or direct from disk
- Complete in-house Bindery services Laminating
- All Prepress, Graphics, and Typesetting services available
- Raised Printing and Engraving Wedding Invitations, Letterheads, **Business Cards and more**

For All Your Printing, Graphics, and Copying Needs

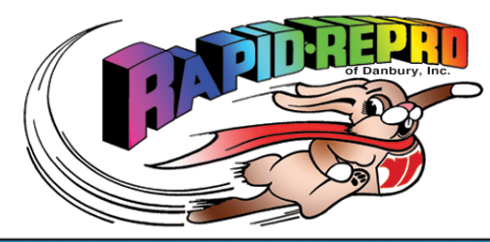

3 Commerce Drive Danbury, CT 06810

(203) 792-5045 Fax (203)792-5064 mail@rapid-repro.com www.rapid-repro.com

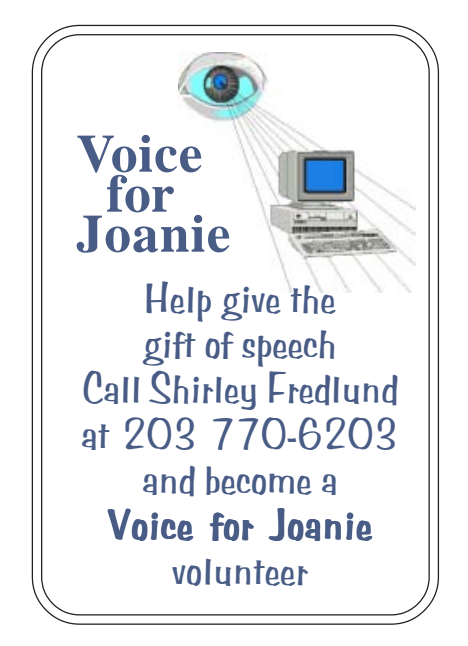

# Future Events:

## June

Ken Graff: Sharing Your Pictures **Online** 

# July

Lesa King: How to Shoot & Edit Like A Pro, Camera Techniques & Adobe Elements With Gary Spring, of Ritz Camera, Danbury CT

# August

Ken Yessin of Sounds Incredible: HDTV and Home Theatre

# September

Chuck Masi of Ergonomix Associates, LLC: Ergonomic Solutions

o alcs.o

**THE NEWSLETTER OF THE DANBURY AREA COMPUTER SOCIETY, INC.**

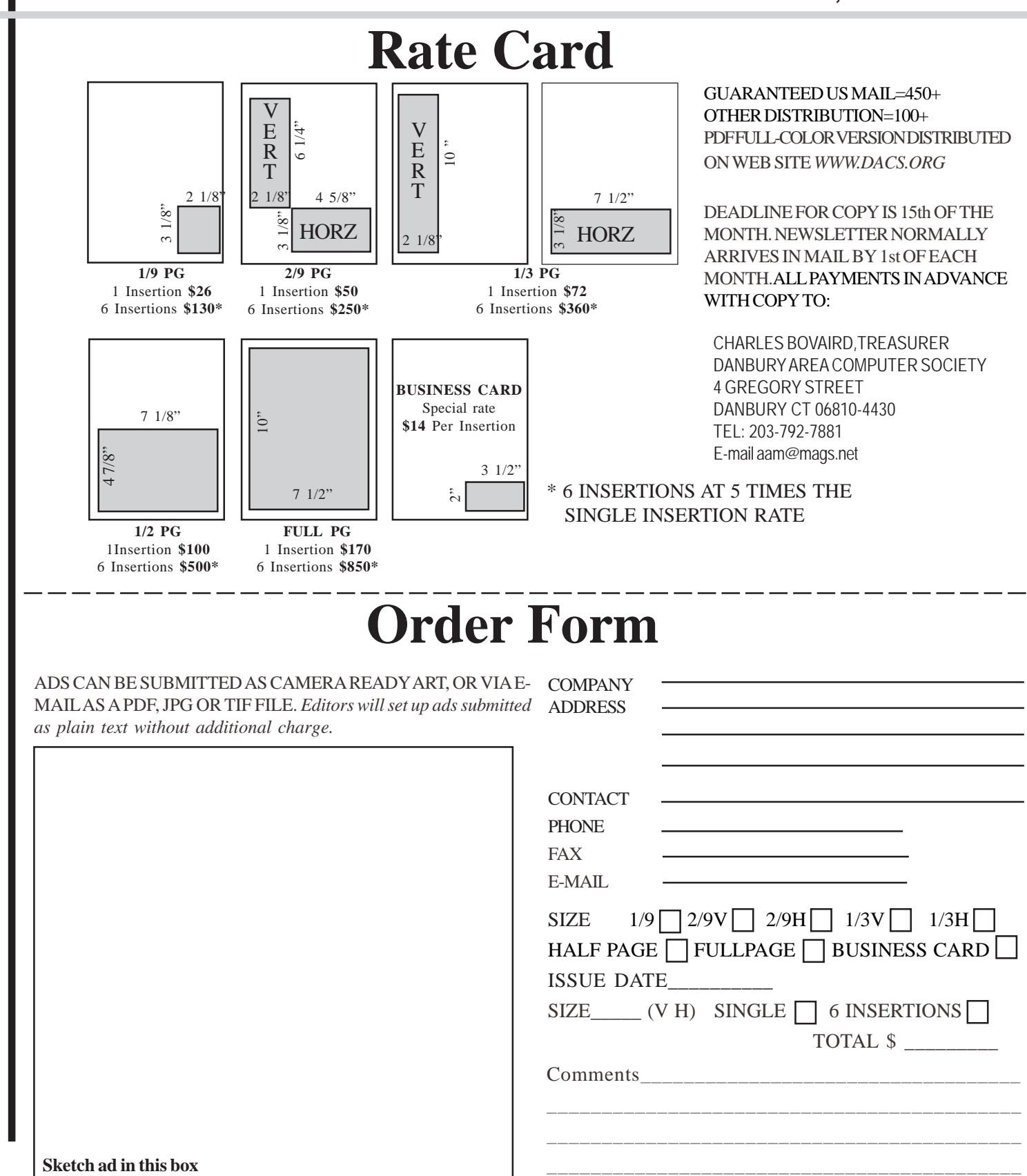

anbury Area Computer Society is a nonprofit corporation organized under section  $(501)(C)(3)$  of the US Tax Code. Its purpose is to promote education, knowledge sharing, networking and communication between users of personal computers. DACS is an all volunteer organization, with no employees. The major source of income is member dues. Members can volunteer to become instructors, lecturers, DACS officers and board members, committee members, or SIG leaders.

We sponsor or participate in community support projects by collecting, repairing, and redistributing used computer equipment and software to community service providers such as schools, libraries, and patient/client support groups. DACS members provide pickup, refurbishing, installation, and training assistance as needed. Firms or individuals with equipment to donate should leave a message on the DACS Infoline (203-748-4330).or send an email to recycling@dacs.org.

The Voice for Joanie program was created in 1992 through the initiative of DACS member, Shirley Fredlund. This program provides computerassisted speech for victims of amyotrophic lateral

sclerosis ("Lou Gehrig's Disease"). DACS members have contributed volunteer time and technical assistance since the program began. Voice for Joanie and DACS have earned national computer industry recognition and financial assistance for this vital collaboration.

Our general meetings are held on the first Tuesday of each month in the Danbury Hospital Auditorium at 7 p.m. These meetings are open to the public.The main presentation is scheduled from 8-9:30, preceded by casual networking, announcements and Random Access, an informal question and answer session. A free product raffle is often held at the conclusion of the main presentation.

In addition to the general meeting, DACS sponsors many special interest groups (SIGs) where members can learn and share information about a specific topic. Each SIG plans its own meeting schedule and program topics.

Our newsletter, *dacs.doc* is published monthly for our members, and mailed to arrive before the general meeting. It features articles written by members and others on timely topics including product and software reviews, issues and trends in personal computing and "howto" articles on sound, video, digital photography, etc. In addition, each issues includes the calendar of meetings, announcements on SIGs and other DACS events. *dacs.doc* has won numerous prizes over the years for its design and content.

Through its activities, DACS offers numerous opportunities to network both professionals and computer hobbyists. Our Special Interest Groups are an excellent way for members to both learn and share application or hardware knowledge. Any DACS member can form a special interest group on any topic where there is interest. Most SIGs meet in our Resource Center in downtown Danbury.

If you have concerns, requests, or suggestions regarding DACS or its programs, please contact *dacsprez@dacs.org*. DACS officers and board members' phone numbers are listed on page 3 of d*acs.doc*.

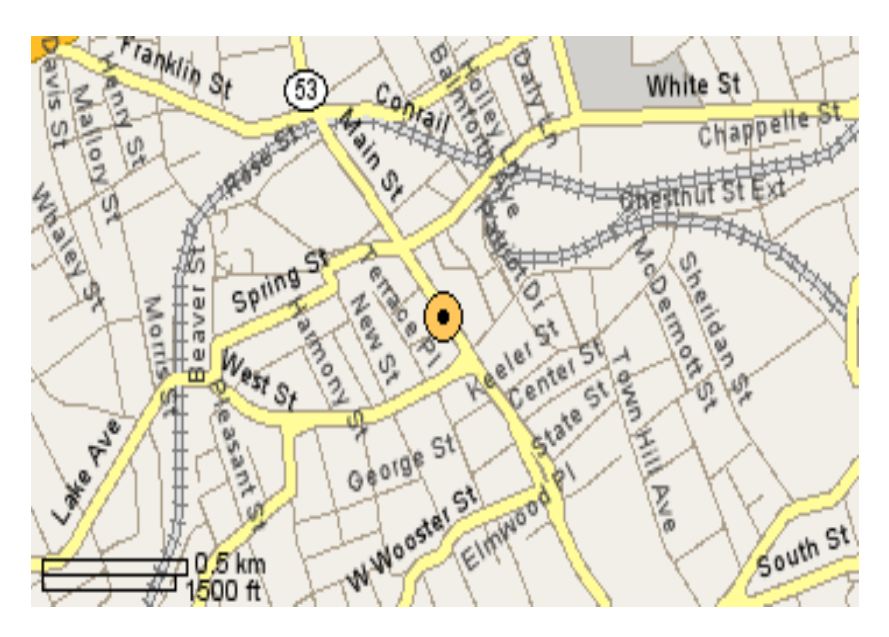

The DACS Resource Center is in Ives Manor, Lower Level, 198 Main Street, Danbury, CT 06810 (203-748-4330).

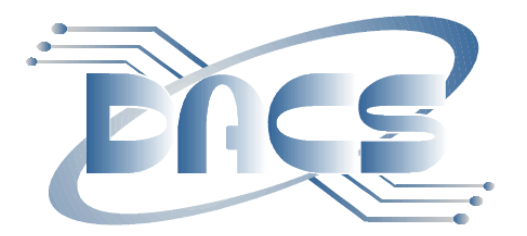

## DANBURY AREA COMPUTER SOCIETY, Inc. Family Membership Application

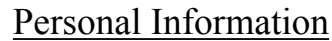

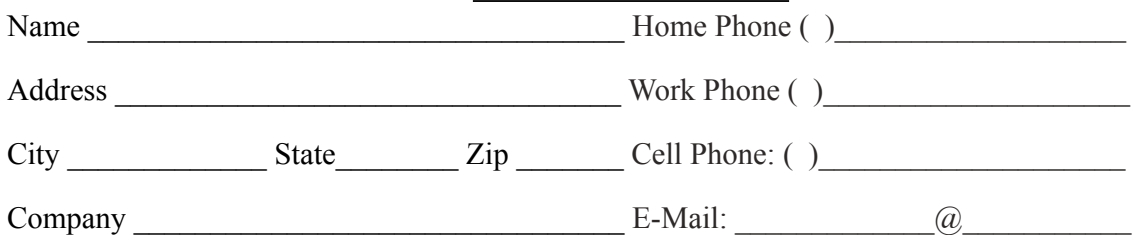

**Basic membership with mailed newsletter** - 1 year ( ) \$45.00 **Basic membership with online newsletter access** *-*1 year ( ) \$30.00 **Corporate membership** is also available. More information and forms online: *[www.dacs.org/aboutdacs/joining.htm](http://www.dacs.org/aboutdacs/joining.htm)*

Each member has access to the HelpLine volunteers, newsletter online in PDF form, group related news via email, SIG meetings, and any group-only related events, promotions, or activities.

Pay by cash (at the General Meeting), or go to *[www.dacs.org](http://www.dacs.org)*, and check or money order, payable to: click on *JOIN DACS NOW* 

Charles Bovaird, Treasurer DACS, Inc 4 Gregory Street Danbury, CT 06810-4430

रिनापरिनी **VISA** 

## Tell Us About Your Interests

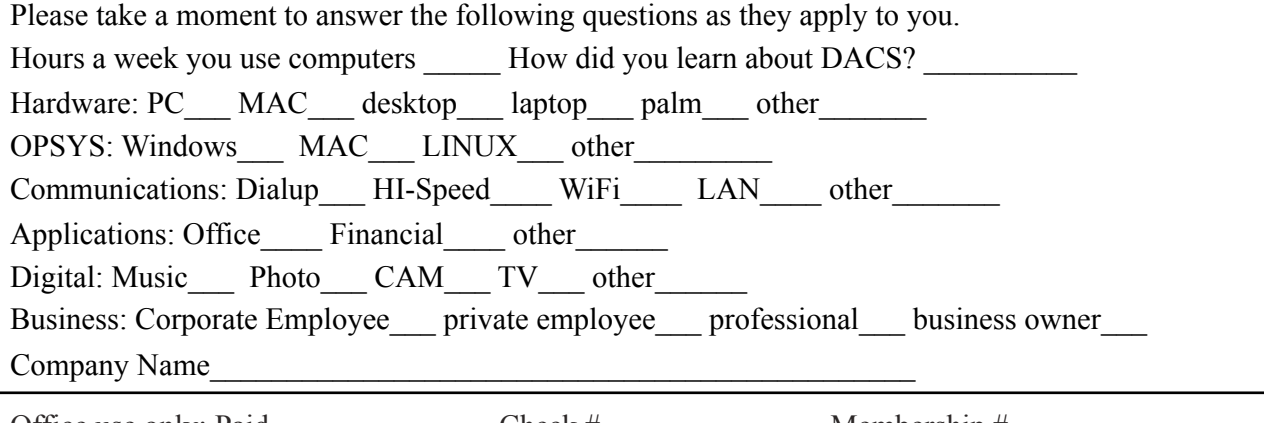

Office use only: Paid \_\_\_\_\_\_\_\_\_\_\_\_\_\_ Check # \_\_\_\_\_\_\_\_\_\_\_\_\_\_ Membership # \_\_\_\_\_\_\_\_\_\_\_\_

## **Meeting Location**

Danbury Hospital 24 Hospital Avenue Danbury, CT

Traveling West on I-84, Take Exit 6. Turn right at exit ramp light at North Street. Turn right on Hayestown Avenue' Turn right on Tamarack Avenue. Follow Tamarack Avenue uphill to traffic light. Turn left at this light onto Hospital Avenue. Follow Hospital Avenue to appropriate visitor parking lot on right.

Traveling East on I-84: Take Exit 5. After stop sign, go straight ahead to intersection of Main Street and North Street. Go straight through onto North Street Turn right off North Street to Maple Avenue. Go on Maple Avenue to Osborne Street. Turn left on Osborne Street. Turn left onto Hospital Avenue Follow Hospital Avenue to appropriate visitor parking lot on right.

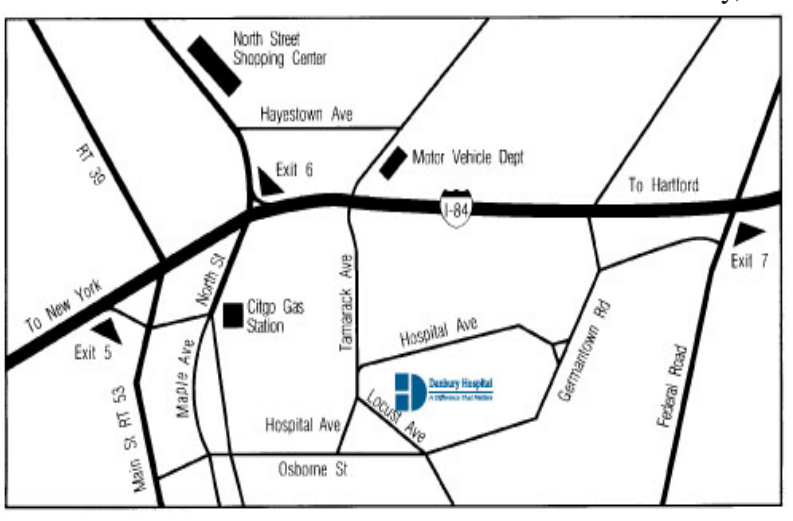

#### eyers & Company, L.L.C. **Enterprise Software Development** Certified Public Accountants www.meyers-cpa.com (also Access, Excel, and Delphi) Desmond Nolan, Consulant Lyn R. Meyers, C.P.A. Advanced Business Continunity Systems, Inc. (203) 984- 0787 46 Main Street DesNolan@OptOnline.NetDanbury, Connecticut 06810 Tel. 203-797-0405 E-Mail. meyers.cpa@snet.net ITech Consulting Partners, LLC John Barry PRESIDENT Digital imaging - fine art printing Phone 203-270-0051 30 Church Hill Road Photography - Graffic Illusions Ext. 301 Suite 7 203-270-0071 Newtown, CT 06470 Fax 34 Ledgewood Drive www.itechcp.com 203-775-6667 Brookfield Connecticut 06804 graffic@higfoot.com john@itechcp.com Arthur E. Crane Telemark Systems Inc. SPHR, CCP  $(860)$  350-8848 860-355-8001 tone Services Windows NT/2000/2003/Linux Networking **Server Installation and Upgrades Custom Software Design and Development** www.capstone-services.com acrane@capstone-services.com Jim Scheef jscheef@telemarksys.com Phone: 860-350-8848 . Fax: 860-350-8898 www.telemarksys.com